MilK 🛃 More

Setting up your online account

A FEW STEPS TO HELP YOU SET UP YOUR ONLINE ACCOUNT

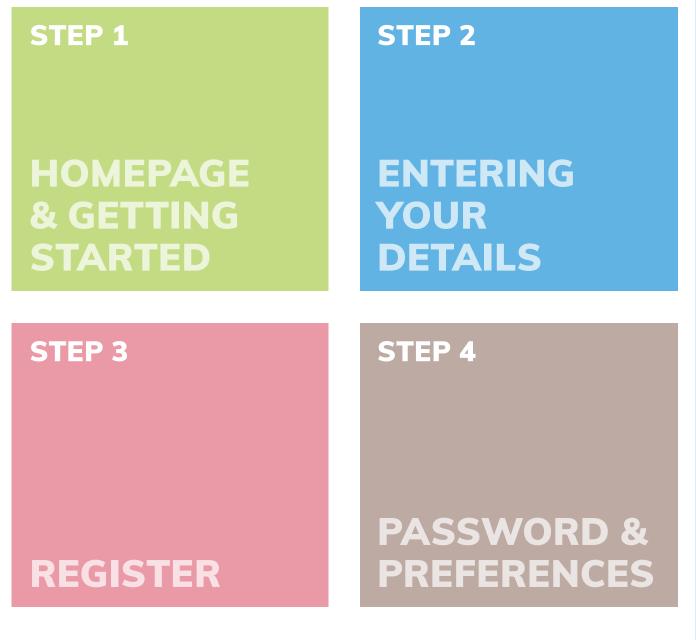

milkandmore.co.uk

Go to our home page – www.milkandmore.co.uk Type your postcode in here and click 'Go'

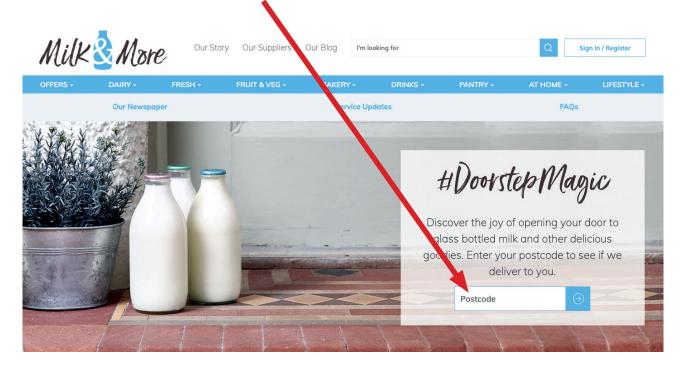

You will be taken to this page where you can see details of your driver and the days we deliver.

Click 'Complete your Registration' to finish signing up.

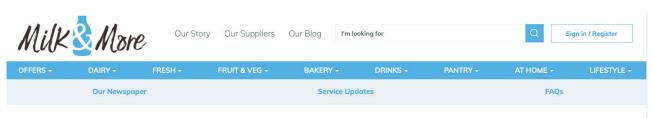

#### Good news, we deliver to you

|                                    | Your milkman is Kieron Crowcombe, who delivers on<br>тіл ті́н і́s                                                                                                    |
|------------------------------------|----------------------------------------------------------------------------------------------------|
|                                    | ABOUT KIERON<br>Having been a milkman for as long as he has, he's seen many fresh sunrises whilst out delivering for your community. He enjoys trying out products across<br>our range and hopes you'll love trying them too! |
| Demonstration of the second second | deliveries from your millman offline, you do need to add your order police to complete your account set up                                                                                                    |

Remember: If you already have deliveries from your milkman offline, you do need to add your orders online to complete your account set up.

### Fill in your details and click 'Continue'

## Register with Milk & More

\* Required

Enter your postcode to check we deliver in your area.

| Step 1: About you         |      |                         |  |  |
|---------------------------|------|-------------------------|--|--|
| Title * Please select     | ~    | First Name *            |  |  |
| Last Name *               |      | Phone Number *          |  |  |
| Email Address *           | Cont | Confirm Email Address * |  |  |
|                           |      |                         |  |  |
| Step 2: Your address      |      |                         |  |  |
| Step 3: Set your password |      |                         |  |  |

### **STEP 3 – REGISTER**

# Select your address from the drop down box Register with Milk & More \* Required Enter your postcode to check we deliver in your area. Step About you Postcode Step 2: Your address \* Can't see your address? Please select Contact customer services on 0345 606 3606 Delivery instructions Please leave codes for any security doors or entrance gates, bear in mind that sometimes our deliveries will be made during the night. 0 of 60 max characters Continue Step 3: Set your password

If there is somewhere specific you would like us to leave the delivery or some additional information to help our driver find you, please write it in the delivery instructions box and when done click 'Continue'. Set your password, select your marketing preferences, read and agree to our T&C's

| Step 1: About you                                                                                        |                                                                                                    |  |  |  |  |
|----------------------------------------------------------------------------------------------------|----------------------------------------------------------------------------------------------------|--|--|--|--|
| Step 2: Your address                                                                                     |                                                                                                    |  |  |  |  |
| Step 3: Set y                                                                                            | our password                                                                                                    |  |  |  |  |
| *Password                                                                                                | *Confirm Password                                                                                                    |  |  |  |  |
|                                                                                                    | Your password should be 8-20 characters long and contain 2 of the following 3: uppercase & lowercase characters, numbers or special characters.                        |  |  |  |  |
|                                                                                                    | n about the products we offer, offers and promotions,<br>ow you would like to be contacted by ticking the boxes<br>Further information on how we process your data can |  |  |  |  |
| Email Phone SMS Post                                                                                     |                                                                                                    |  |  |  |  |
| By registering with us you agree to Milk and More's Terms and Conditions, Privacy and Cookies<br>Policy. |                                                                                                    |  |  |  |  |
| I'm not a robot                                                                                          |                                                                                                    |  |  |  |  |
| Register                                                                                                 |                                                                                                    |  |  |  |  |
| Click Register and then you have finished registration.                                                  |                                                                                                    |  |  |  |  |
| Milk More Our Story Our Suppliers Our Blo                                                                |                                                                                                    |  |  |  |  |
| OFFERS - DAIRY - FRESH - FRUIT & VEG - BAU<br>Our Newspaper<br>SHOP / Thank You For Registering          | KERY + DRINKS + PANTRY + AT HOME + LIFESTYLE + Service Updates FAQs                                                                                                    |  |  |  |  |
|                                                                                                    | for registering<br>Shopping                                                                                                    |  |  |  |  |

Now you are ready to place your orders.